# Wachtwoord herstellen voor de 881 Series routers ٦

### Inhoud

Inleiding Voorwaarden Vereisten Gebruikte componenten **Conventies** Achtergrondinformatie Stapsgewijze procedure Voorbeeld van wachtwoordherstelprocedure Gerelateerde informatie

### Inleiding

Dit document beschrijft hoe u het wachtwoord voor inschakelen kunt herstellen en hoe u geheime wachtwoorden kunt inschakelen.

### Voorwaarden

### Vereisten

Er zijn geen specifieke vereisten van toepassing op dit document.

#### Gebruikte componenten

De informatie in dit document is gebaseerd op de Cisco 881 Series router.

De informatie in dit document is gebaseerd op de apparaten in een specifieke laboratoriumomgeving. Alle apparaten die in dit document worden beschreven, hadden een opgeschoonde (standaard)configuratie. Als uw netwerk live is, moet u zorgen dat u de potentiële impact van elke opdracht begrijpt.

#### Verwante producten

Raadplee[g](/content/en/us/support/docs/ios-nx-os-software/ios-software-releases-121-mainline/6130-index.html) [Procedures](/content/en/us/support/docs/ios-nx-os-software/ios-software-releases-121-mainline/6130-index.html) voo[r](/content/en/us/support/docs/ios-nx-os-software/ios-software-releases-121-mainline/6130-index.html) [wachtwoordherstel](/content/en/us/support/docs/ios-nx-os-software/ios-software-releases-121-mainline/6130-index.html) voor informatie over het herstellen van wachtwoorden voor verwante producten.

#### **Conventies**

Raadpleeg de [Cisco Technical Tips Conventions](https://www.cisco.com/c/nl_nl/support/docs/dial-access/asynchronous-connections/17016-techtip-conventions.html) voor informatie over documentconventies.

# Achtergrondinformatie

Deze wachtwoorden beveiligen toegang tot geprivilegieerde EXEC en configuratiemodi. Het wachtwoord voor inschakelen kan worden hersteld, maar het wachtwoord voor inschakelen is versleuteld en moet worden vervangen door een nieuw wachtwoord. Gebruik de procedure die in dit document wordt beschreven om het geheime wachtwoord te vervangen.

## Stapsgewijze procedure

Gebruik deze stappen om uw wachtwoord te herstellen:

- 1. Hang een terminal of pc met terminalemulatie aan de consolepoort van de router. Gebruik deze terminalinstellingen:Snelheid: 9600 baudGeen pariteit8 gegevensbits1 stopbitGeen stroomregelingRaadpleeg deze documenten voor informatie over het bekabelen en aansluiten van een terminal op de consolepoort of de AUX-poort:[Bekabelengids voor](https://www.cisco.com/c/nl_nl/support/docs/routers/7000-series-routers/12223-14.html) [console- en AUX-poorten](https://www.cisco.com/c/nl_nl/support/docs/routers/7000-series-routers/12223-14.html)[Een terminal aansluiten op de consolepoort op Catalyst](https://www.cisco.com/c/nl_nl/support/docs/switches/catalyst-6000-series-switches/10600-9.html#Cat8510)[switches](https://www.cisco.com/c/nl_nl/support/docs/switches/catalyst-6000-series-switches/10600-9.html#Cat8510)[Sluit een terminal aan op Catalyst 2948G-L3, 4908G-L3 en 4840G Series Switches](https://www.cisco.com/c/nl_nl/support/docs/switches/catalyst-6000-series-switches/10600-9.html#cat2948G)
- 2. Als u toegang tot de router kunt krijgen, typt u de **versie** op **de** prompt en registreert u de instelling van het configuratieregister. Zie [Voorbeeld van de procedure van de](https://www.cisco.com/c/nl_nl/support/docs/routers/800-series-routers/12065-pswdrec-827.html#ex_pass) [Wachtwoordterugwinning](https://www.cisco.com/c/nl_nl/support/docs/routers/800-series-routers/12065-pswdrec-827.html#ex_pass) om de output van een bevel van de showversie te bekijken.Opmerking: het configuratieregister is gewoonlijk ingesteld op 0x2102 of 0x102. Als u geen toegang meer hebt tot de router (vanwege een verloren login of TACACS wachtwoord), kunt u er veilig van uitgaan dat uw configuratieregister is ingesteld op 0x2102.
- Gebruik de power switch om de router uit te schakelen en schakel de router vervolgens weer 3. in.
- 4. Druk op Break op het eindtoetsenbord binnen 60 seconden na het inschakelen om de router in ROMMON te zetten. Als de breukvolgorde niet werkt, raadpleegt u [Standaard Break Key](https://www.cisco.com/c/nl_nl/support/docs/routers/10000-series-routers/12818-61.html) [Sequence Combinations Tijdens Wachtwoordherstel](https://www.cisco.com/c/nl_nl/support/docs/routers/10000-series-routers/12818-61.html) voor andere toetscombinaties.
- 5. Type **confreg 0x2142** bij de <sub>rommon 1>-prompt om te beginnen van Flash.Deze stap passeert</sub> de opstartconfiguratie waarin de wachtwoorden zijn opgeslagen.
- 6. Type **resetten** in de <sub>rommon 2>-prompt.De router herstart, maar negeert de opgeslagen</sub> configuratie.
- 7. Typ geen na elke setup-vraag of druk op Ctrl-C om de eerste setup-procedure te overslaan.
- 8. Type **inschakelen** bij de prompt >.U bent in de activeringsmodus en moet de prompt **Router#** zien.
- 9. Type configureren geheugen of kopiëren start-configuratie in werking stellen-configuratie om het niet-vluchtige RAM (NVRAM) te kopiëren in geheugen. Waarschuwing: Typ geen kopie van het opstartconfiguratie-in-uitvoering of schrijf. Deze opdrachten wissen uw opstartconfiguratie.
- 10. Type tonen in werking stelt -in werking stellen-configuratie. Het show in werking stelt -in werking stellen-configuratiebevel toont de configuratie van de router. In deze configuratie verschijnt de opdracht shutdown onder alle interfaces, wat aangeeft dat alle interfaces momenteel uitgeschakeld zijn. Daarnaast zijn de wachtwoorden (wachtwoord inschakelen, geheime, vty, console wachtwoorden inschakelen) in een versleutelde of niet-versleutelde indeling. U kunt niet-versleutelde wachtwoorden opnieuw gebruiken. U moet versleutelde wachtwoorden wijzigen in een nieuw wachtwoord.
- 11. Type configureer terminal.De prompt hostname (config)# verschijnt.
- 12. Typ de optie Geheime gegevens < wachtwoord > in om het wachtwoord voor geheime invoer te wijzigen. Voorbeeld: hostname(config)#**enable secret cisco**
- 13. Geef de no shutdown-opdracht uit op elke interface die u gebruikt. Als u een show ip interface korte opdracht uitgeeft, moet elke interface die u wilt gebruiken omhoog tonen.
- 14. Type config-register . Wanneer configuration\_register\_setting is de waarde die u in stap 2 of 0x2102 hebt vastgelegd. Voorbeeld:

hostname(config)#**config-register 0x2102**

- 15. Druk op Ctrl-z of op End om de configuratiemodus te verlaten.De prompt hostname# verschijnt.
- 16. Type schrijf geheugen of kopieer in werking stellen-configuratie start-configuratie om de veranderingen te begaan.

### Voorbeeld van wachtwoordherstelprocedure

Deze sectie geeft een voorbeeld van de wachtwoordherstelprocedure. Dit voorbeeld is gemaakt met een Cisco 2600 Series router. Zelfs als u geen Cisco 2600 Series router gebruikt, biedt deze uitvoer een voorbeeld van wat u op uw product ervaart.

Router>**enable** Password: Password: Password: % Bad secrets Router>**show version** Cisco Internetwork Operating System Software IOS (tm) C2600 Software (C2600-IS-M), Version 12.0(7)T, RELEASE SOFTWARE (fc2) Copyright (c) 1986-1999 by cisco Systems, Inc. Compiled Tue 07-Dec-99 02:21 by phanguye Image text-base: 0x80008088, data-base: 0x80C524F8 ROM: System Bootstrap, Version 11.3(2)XA4, RELEASE SOFTWARE (fc1) Router uptime is 3 minutes System returned to ROM by abort at PC 0x802D0B60 System image file is "flash:c2600-is-mz.120-7.T" cisco 2611 (MPC860) processor (revision 0x202) with 26624K/6144K bytes of memory. Processor board ID JAB031202NK (3878188963) M860 processor: part number 0, mask 49 Bridging software. X.25 software, Version 3.0.0. Basic Rate ISDN software, Version 1.1. 2 Ethernet/IEEE 802.3 interface(s) 2 Serial(sync/async) network interface(s) 1 ISDN Basic Rate interface(s) 32K bytes of non-volatile configuration memory. 8192K bytes of processor board System flash partition 1 (Read/Write) 8192K bytes of processor board System flash partition 2 (Read/Write)

#### **Configuration register is 0x2102**

*!--- The router was just powercycled, and during bootup a !--- break sequence was sent to the router.* ! \*\*\* System received an abort due to Break Key \*\*\* signal= 0x3, code= 0x500, context= 0x813ac158 PC = 0x802d0b60, Vector = 0x500, SP = 0x80006030 rommon 1 > **confreg 0x2142**

You must reset or power cycle for new config to take effect

rommon 2 > **reset**

System Bootstrap, Version 11.3(2)XA4, RELEASE SOFTWARE (fc1) Copyright (c) 1999 by cisco Systems, Inc. TAC:Home:SW:IOS:Specials for info C2600 platform with 32768 Kbytes of main memory

program load complete, entry point: 0x80008000, size: 0x6fdb4c

Self decompressing the image : ############################### ############################################################## ############################################################## ############################################################## ############################### [OK]

Restricted Rights Legend

Use, duplication, or disclosure by the Government is subject to restrictions as set forth in subparagraph (c) of the Commercial Computer Software - Restricted Rights clause at FAR sec. 52.227-19 and subparagraph (c) (1) (ii) of the Rights in Technical Data and Computer Software clause at DFARS sec. 252.227-7013.

 cisco Systems, Inc. 170 West Tasman Drive San Jose, California 95134-1706

Cisco Internetwork Operating System Software IOS (tm) C2600 Software (C2600-IS-M), Version 12.0(7)T, RELEASE SOFTWARE (fc2) Copyright (c) 1986-1999 by cisco Systems, Inc. Compiled Tue 07-Dec-99 02:21 by phanguye Image text-base: 0x80008088, data-base: 0x80C524F8

cisco 2611 (MPC860) processor (revision 0x202) with 26624K/6144K bytes of memory. Processor board ID JAB031202NK (3878188963) M860 processor: part number 0, mask 49 Bridging software. X.25 software, Version 3.0.0. Basic Rate ISDN software, Version 1.1. 2 Ethernet/IEEE 802.3 interface(s) 2 Serial(sync/async) network interface(s) 1 ISDN Basic Rate interface(s) 32K bytes of non-volatile configuration memory. 8192K bytes of processor board System flash partition 1 (Read/Write) 8192K bytes of processor board System flash partition 2 (Read/Write)

--- System Configuration Dialog ---

Would you like to enter the initial configuration dialog? [yes/no]: **n**

```
Press RETURN to get started!
```
00:00:19: %LINK-3-UPDOWN: Interface BRI0/0, changed state to up 00:00:19: %LINK-3-UPDOWN: Interface Ethernet0/0, changed state to up 00:00:19: %LINK-3-UPDOWN: Interface Ethernet0/1, changed state to up 00:00:19: %LINK-3-UPDOWN: Interface Serial0/0, changed state to down 00:00:19: %LINK-3-UPDOWN: Interface Serial0/1, changed state to down 00:00:20: %LINEPROTO-5-UPDOWN: Line protocol on Interface BRI0/0, changed state to down 00:00:20: %LINEPROTO-5-UPDOWN: Line protocol on Interface Ethernet0/0, changed state to up Router> 00:00:20: %LINEPROTO-5-UPDOWN: Line protocol on Interface Ethernet0/1, changed state to up 00:00:20: %LINEPROTO-5-UPDOWN: Line protocol on Interface Serial0/0, changed state to down 00:00:20: %LINEPROTO-5-UPDOWN: Line protocol on Interface Serial0/1, changed state to down 00:00:50: %SYS-5-RESTART: System restarted -- Cisco Internetwork Operating System Software IOS (tm) C2600 Software (C2600-IS-M), Version 12.0(7)T, RELEASE SOFTWARE (fc2) Copyright (c) 1986-1999 by cisco Systems, Inc. Compiled Tue 07-Dec-99 02:21 by phanguye 00:00:50: %LINK-5-CHANGED: Interface BRI0/0, changed state to administratively down 00:00:52: %LINK-5-CHANGED: Interface Ethernet0/0, changed state to administratively down 00:00:52: %LINK-5-CHANGED: Interface Serial0/0, changed state to administratively down 00:00:52: %LINK-5-CHANGED: Interface Ethernet0/1, changed state to administratively down 00:00:52: %LINK-5-CHANGED: Interface Serial0/1, changed state to administratively down 00:00:53: %LINEPROTO-5-UPDOWN: Line protocol on Interface Ethernet0/0, changed state to down 00:00:53: %LINEPROTO-5-UPDOWN: Line protocol on Interface Ethernet0/1, changed state to down Router> Router>**enable** Router#**copy startup-config running-config** Destination filename [running-config]? 1324 bytes copied in 2.35 secs (662 bytes/sec) Router# 00:01:24: %LINEPROTO-5-UPDOWN: Line protocol on Interface BRI0/0:1, changed state to down 00:01:24: %LINEPROTO-5-UPDOWN: Line protocol on Interface BRI0/0:2, changed state to down Router#**configure terminal** Enter configuration commands, one per line. End with CNTL/Z. Router(config)#**enable secret < password >** Router(config)#**^Z** 00:01:54: %SYS-5-CONFIG\_I: Configured from console by console Router#**show ip interface brief** Interface IP-Address OK? Method Status Protocol

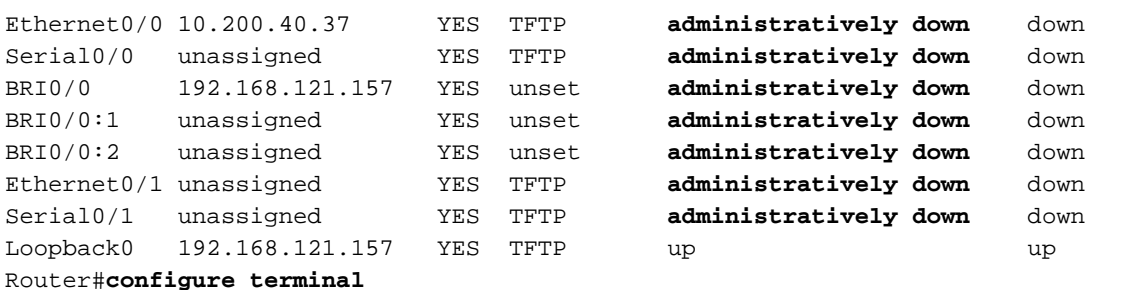

Enter configuration commands, one per line. End with CNTL/Z. Router(config)#**interface Ethernet0/0** Router(config-if)#**no shutdown** Router(config-if)# 00:02:14: %LINK-3-UPDOWN: Interface Ethernet0/0, changed state to up 00:02:15: %LINEPROTO-5-UPDOWN: Line protocol on Interface Ethernet0/0, changed state to up Router(config-if)#**interface BRI0/0** Router(config-if)#**no shutdown** Router(config-if)# 00:02:26: %LINK-3-UPDOWN: Interface BRI0/0:1, changed state to down 00:02:26: %LINK-3-UPDOWN: Interface BRI0/0:2, changed state to down 00:02:26: %LINK-3-UPDOWN: Interface BRI0/0, changed state to up 00:02:115964116991: %ISDN-6-LAYER2UP: Layer 2 for Interface BR0/0, TEI 68 changed to up Router(config-if)#**^Z** Router# 00:02:35: %SYS-5-CONFIG\_I: Configured from console by console Router#**copy running-config startup-config** Destination filename [startup-config]? Building configuration... [OK] Router#**show version** Cisco Internetwork Operating System Software IOS (tm) C2600 Software (C2600-IS-M), Version 12.0(7)T, RELEASE SOFTWARE (fc2) Copyright (c) 1986-1999 by cisco Systems, Inc. Compiled Tue 07-Dec-99 02:21 by phanguye Image text-base: 0x80008088, data-base: 0x80C524F8 ROM: System Bootstrap, Version 11.3(2)XA4, RELEASE SOFTWARE (fc1) Router uptime is 3 minutes System returned to ROM by abort at PC 0x802D0B60 System image file is "flash:c2600-is-mz.120-7.T" cisco 2611 (MPC860) processor (revision 0x202) with 26624K/6144K bytes of memory. Processor board ID JAB031202NK (3878188963) M860 processor: part number 0, mask 49 Bridging software. X.25 software, Version 3.0.0. Basic Rate ISDN software, Version 1.1. 2 Ethernet/IEEE 802.3 interface(s) 2 Serial(sync/async) network interface(s) 1 ISDN Basic Rate interface(s) 32K bytes of non-volatile configuration memory. 8192K bytes of processor board System flash partition 1 (Read/Write) 8192K bytes of processor board System flash partition 2 (Read/Write) Configuration register is 0x2142 Router#**configure terminal** Enter configuration commands, one per line. End with CNTL/Z. Router(config)#**config-register 0x2102** Router(config)#^Z 00:03:20: %SYS-5-CONFIG\_I: Configured from console by console Router#**show version** Cisco Internetwork Operating System Software IOS (tm) C2600 Software (C2600-IS-M), Version 12.0(7)T, RELEASE SOFTWARE (fc2) Copyright (c) 1986-1999 by cisco Systems, Inc.

Compiled Tue 07-Dec-99 02:21 by phanguye

Image text-base: 0x80008088, data-base: 0x80C524F8

ROM: System Bootstrap, Version 11.3(2)XA4, RELEASE SOFTWARE (fc1) Router uptime is 3 minutes System returned to ROM by abort at PC 0x802D0B60 System image file is "flash:c2600-is-mz.120-7.T" cisco 2611 (MPC860) processor (revision 0x202) with 26624K/6144K bytes of memory. Processor board ID JAB031202NK (3878188963) M860 processor: part number 0, mask 49 Bridging software. X.25 software, Version 3.0.0. Basic Rate ISDN software, Version 1.1. 2 Ethernet/IEEE 802.3 interface(s) 2 Serial(sync/async) network interface(s) 1 ISDN Basic Rate interface(s) 32K bytes of non-volatile configuration memory. 8192K bytes of processor board System flash partition 1 (Read/Write)

Configuration register is 0x2142 (will be **0x2102** at next reload)

8192K bytes of processor board System flash partition 2 (Read/Write)

Router#

### Gerelateerde informatie

- [Bekabelengids voor console- en AUX-poorten](https://www.cisco.com/c/nl_nl/support/docs/routers/7000-series-routers/12223-14.html)
- [Productondersteuning en downloads](https://www.cisco.com/c/nl_nl/support/all-products.html)
- [Een terminal aansluiten op de consolepoort op Catalyst-switches](https://www.cisco.com/c/nl_nl/support/docs/switches/catalyst-6000-series-switches/10600-9.html#Cat8510)
- [Begrijp de terminalverbinding met een consolepoort op Catalyst-Switches](https://www.cisco.com/c/nl_nl/support/docs/switches/catalyst-6000-series-switches/10600-9.html#cat2948G)
- [Standaard einde-toetscombinatie tijdens wachtwoordherstel](https://www.cisco.com/c/nl_nl/support/docs/routers/10000-series-routers/12818-61.html)
- [Cisco technische ondersteuning en downloads](https://www.cisco.com/c/nl_nl/support/index.html)

#### Over deze vertaling

Cisco heeft dit document vertaald via een combinatie van machine- en menselijke technologie om onze gebruikers wereldwijd ondersteuningscontent te bieden in hun eigen taal. Houd er rekening mee dat zelfs de beste machinevertaling niet net zo nauwkeurig is als die van een professionele vertaler. Cisco Systems, Inc. is niet aansprakelijk voor de nauwkeurigheid van deze vertalingen en raadt aan altijd het oorspronkelijke Engelstalige document (link) te raadplegen.